## **Bakaláři - webová aplikace**

stručný návod pro rodiče

## **Přihlášení**

**NESDĚLUJTE SVÉ PŘIHLAŠOVACÍ ÚDAJE Z BEZPEČNOSTNÍCH DŮVODŮ SVÝM DĚTEM ANI NIKOMU JINÉMU! DĚKUJEME**

## (1) **Mobilní aplikace**

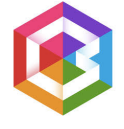

Mobilní aplikaci si můžete stáhnout do svého mobilního telefonu nebo tabletu z Google Play pro Android, z App Store pro Iphone nebo z Windows Store pro Windows Phone - vyhledejte aplikaci Bakaláři. Po její instalaci najděte naši školu (Liberec 1), zadejte uživatelské jméno a heslo, které jste obdrželi ve škole.

Mobilní aplikace slouží hlavně k rychlému zjištění nových známek, informací na nástěnce apod., **pro vyšší komfort a více informací je vhodné používat spíše webovou aplikaci.** 

## (2) **Webová aplikace**

Webovou aplikaci si otevřete v internetovém prohlížeči. K přístupu můžete samozřejmě používat různá zařízení, která mají internetový prohlížeč – počítač, notebook, telefon nebo tablet.

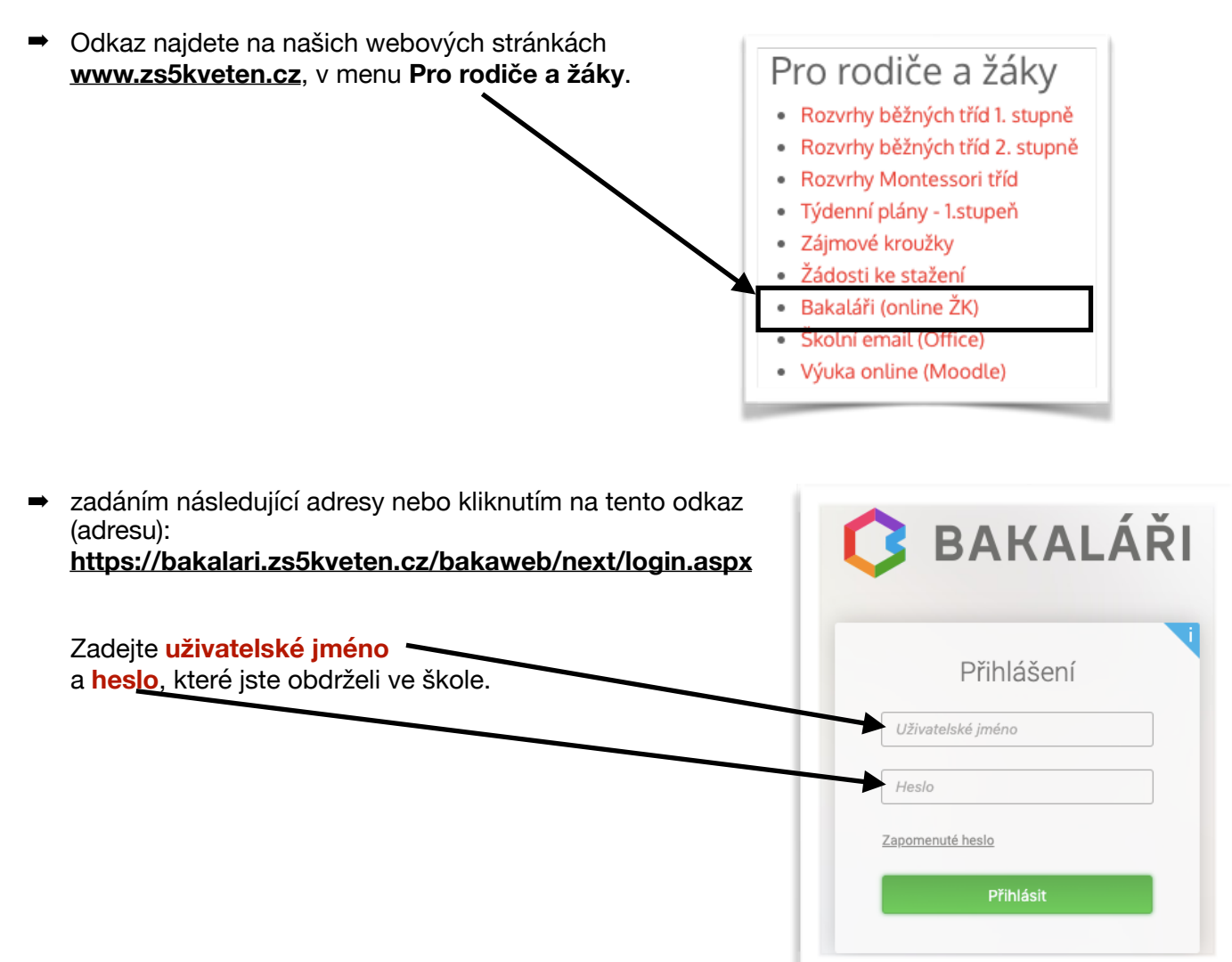